|                                                                                                    | After the parent unit is fully charged, power on the parent unit.                                                                                                    | 2 Tap to select your preferred and secured 2.4GHz Wi-Fi                                                                                                    | 3 Type in the password of the Wi-Fi network, and then                                                                                                    |
|----------------------------------------------------------------------------------------------------|----------------------------------------------------------------------------------------------------|----------------------------------------------------------------------------------------------------|----------------------------------------------------------------------------------------------------|
| Wi-Fi HD Video Monitor allows you to stay close to your baby when you are on the move or away.<br>onitor is Wi-Fi enabled, which uses your home wireless network to stream live video and audio through the<br>nera unit and 5-inch touch screen parent unit. It allows you to maintain a constant connection to your baby.<br>n also monitor from your smartphone and mobile tablet.<br>Wi-Fi HD Video Monitor uses MyVTech Baby app to let you instantly see and hear what's happening with<br>aby from anywhere in the world. The app can be downloaded from the App Store or the Google Play™<br>directly from your smartphone or mobile tablet. | C 3s                                                                                                    | ■ network with good signal strength.          Image: Control of the system of the system of the sy | Type in the pacetor of the time there is the time there is the time the time there is the time the time the tim |
| tap to select the VM981 camera.                                                                                                    |                                                                                                    | <ul> <li>Create a security key for the camera. Repeat entering the security key to confirm. The security key must contain 8 to 12 alphanumeric characters with at least one uppercase character and one number.</li> <li>Tap  to continue.</li> </ul>                                                                                                    | <ul> <li>After the camera unit is successfully added to your parent unit, split screen displays the preview of your camera unit.</li> <li>The split screen displays two camera previews. If you have more than two camera units, swipe to left shows more of you camera units.</li> </ul>                                                                                                    |
| Add Camera                                                                                                    | Add Camera           Image: Comparison of the camera for installation         Image: Comparison of the camera for installation         Image: Comp | Add Camera         Add Camera         Image: Comparison of the same WiFi network as the parent unit.         Please enter desired camera name and security key.         Wi-Fi       bekin.da8         Camera name       VTECH_980_6452         Security key       Security key         Confirm security key       Confirm security key         Security key       Confirm security key         Security key       Security key         Security key       Security key         Security key       Confirm security key         Security key       Security key         Security key       Security key         Security key       Confirm security key         Security key       Security key         Security key       Security key         Security key       Security key         Security key       Security key         Security key       Security key         Security key       Security key         Security key       Security key         Security key       Security key         Security key       Security key         Security key       Security key         Security key       Security key         Security key       Security key <t< th=""><th>Vtech</th></t<>                                                                                                    | Vtech                                                                                                    |
|                                                                                                    |                                                                                                    | <ul> <li>Write down or remember the security key. You will need to provide the same<br/>security key if you want to access your camera remotely.</li> </ul>                                                                                                    | <ul><li>You can pair up to 4 camera units to your parent unit.</li><li>The camera preview will be refreshed every second.</li></ul>                                                                                                    |

# Take a snapshot Tap the camera preview on the split screen to go to its live view. Tap () to take a snapshot and save it in the parent unit. Ċ +

View the live camera

## 🕺 🛜 📲 3% 9:34 AM VTECH\_980\_6452 െ

#### Record a video

Tap 🗩 to record a video and save it in the parent unit. The icon changes to O when recording. Tap it to stop recording.

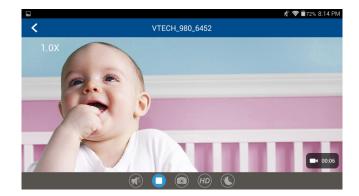

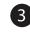

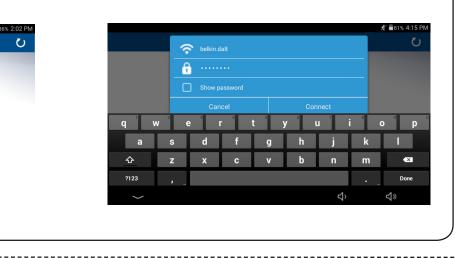

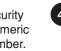

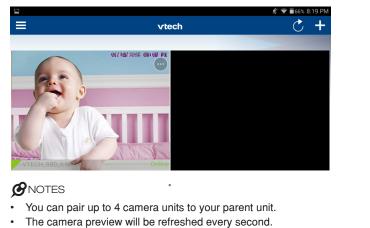

#### Play or mute sound

Tap (\*) to toggle between play sound or mute sound transmitted from the camera when streaming.

• Make sure the parent unit's speaker volume is not muted.

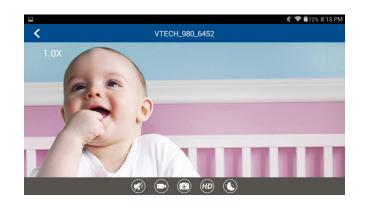

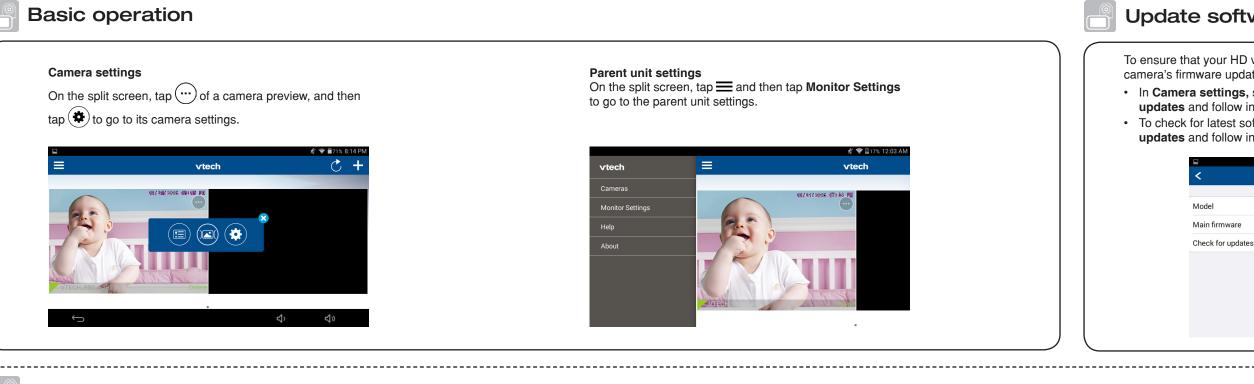

#### Read the online app manual for complete operation instructions

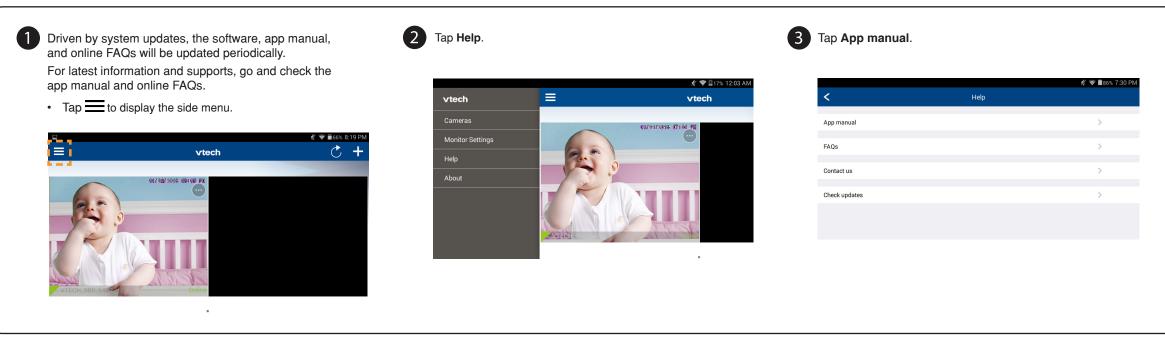

#### **Remote monitoring**

- Download the free **MyVTech Baby** mobile app from the App Store or Google Play store and install it to a mobile device, then you can use your mobile device and the mobile app to monitor your areas remotely. **O**NOTE
- Make sure your mobile device meets the minimum requirement for the mobile app.

#### Minimum requirement

- The mobile app is compatible with:
- Android<sup>™</sup> 4.4 or later; and
- iOS 8.0 or later.

(1)

#### Install MyVTech Baby mobile app

- 1. Browse the App Store 🙆 or the Google Play store 📡
- 2. Search for the mobile app with the keyword "myvtech baby".
- 3. Download and install the **MyVTech Baby** mobile app to your mobile device.

Driven by Android and iOS updates, **MyVTech Baby** mobile app, app manual, and online FAQs will be updated periodically. Download and install the latest mobile app. For latest information and supports, go and check the app manual and online FAQs.

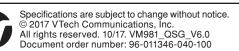

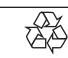

\_\_\_\_\_

### Tap to run the mobile app on your mobile device, and then create a camera account. We recommend that you use common

 We recommend that you use common webmail services, such as Google Gmail for registration of your camera account.

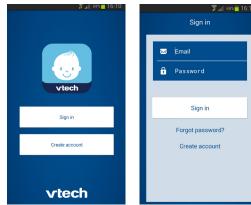

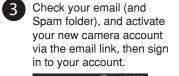

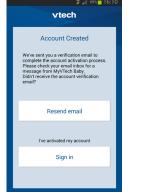

Follow the instructions on the screen to add the camera to your camera account.

 Make sure your mobile device is connected to the 2.4GHz Wi-Fi network that your parent unit has connected to when adding the camera.

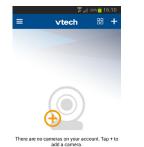

Android App Stor IOS is a

### Update software and camera firmware

To ensure that your HD video monitor is always at its best performance, check for the camera's firmware updates and the parent unit's software updates from time to time.
In Camera settings, scroll to and tap Camera information, then tap Check for

updates and follow instructions.
To check for latest software updates, tap = and then tap Help. Then, tap Check

| lates and follow instructions. |  |
|--------------------------------|--|
|                                |  |

| I                 | % ♥ ■03% 0.21 PW   |
|-------------------|--------------------|
| <                 | Camera Information |
|                   |                    |
| Model             | VM980              |
| Main firmware     | 10.0.1.7           |
| Check for updates |                    |
|                   |                    |
|                   |                    |
|                   |                    |
|                   |                    |
|                   |                    |
|                   |                    |
|                   |                    |

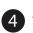

Tap VM981/VM980 to read the online parent unit app manual.

| 💉 🛜 🖩 86% 7:31 PM |            |  |
|-------------------|------------|--|
| <                 | App manual |  |
| VM991/VM990       | :          |  |
| VM981/VM980       | :          |  |
|                   |            |  |
|                   |            |  |
|                   |            |  |
|                   |            |  |
|                   |            |  |
|                   |            |  |
|                   |            |  |
|                   |            |  |
|                   |            |  |
|                   |            |  |
|                   |            |  |

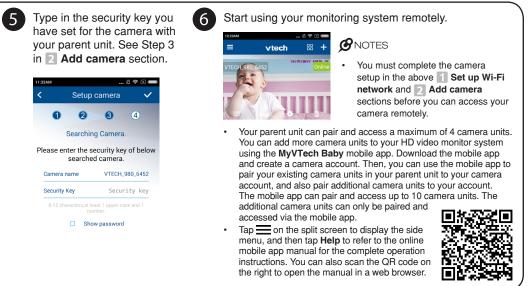

Android <sup>™</sup>, Gmail <sup>™</sup> and Google Play <sup>™</sup> are trademarks of Google Inc.

App Store is a trademark of Apple Inc., registered in the U.S. and other countries.

IOS is a trademark or registered trademark of Cisco in the U.S. and other countries and is used under license